CII/CPAR

## First Steps for Pediatricians

## **Introduction**

The [Central Patient Attachment Registry](https://actt.albertadoctors.org/cii-cpar/) (CPAR) is a secure web application that houses an Alberta database of patients rostered to a capitation-based Clinical Alternative Relationship Plan (ARP) and/or attached to a primary provider's panel. CPAR is connected to the Community Information Integration data hub, which allows for the automatic uploading of panels from clinic EMRs and in June 2021, display of a patient's primary provider in Netcare.

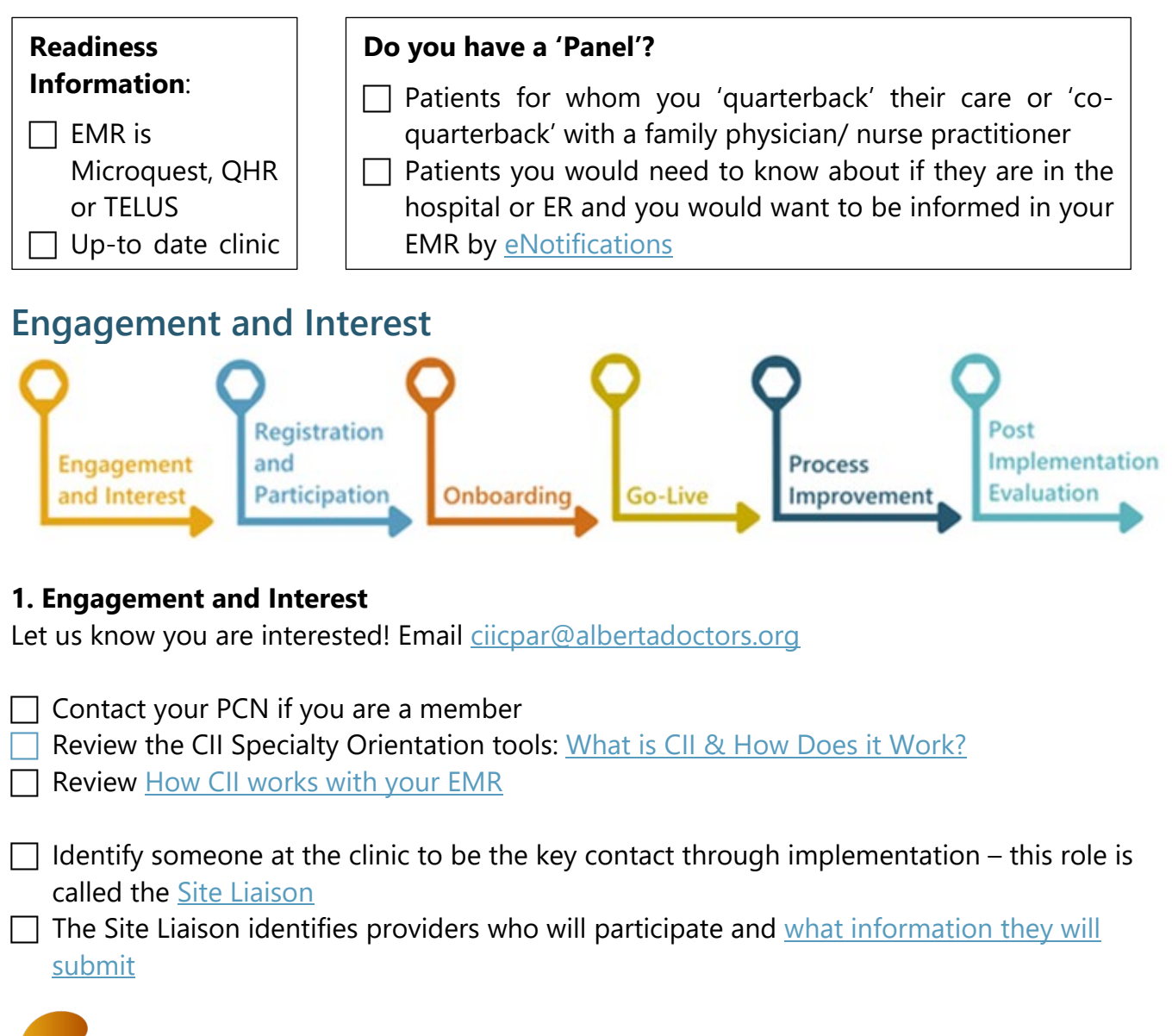

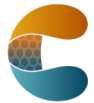

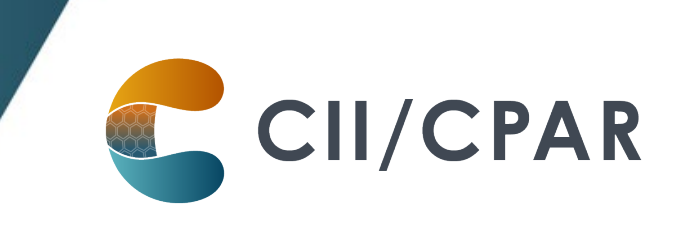

## **2. Registration and Participation** <u>0</u> Don't print and fill out the  $\Box$  Site Liaison accesses and completes the forms by hand. Download [Confirmation of Participation Form \(CoP\) form](https://actt.albertadoctors.org/file/Confirmation_of_Participation-Up_to_10_Providers.pdf) the CoP, save and and: complete on the **Instructions are found in the CoP document;** computer. [Here are tips if](https://actt.albertadoctors.org/resources-centre/cii-cpar/cii-cpar-forms-tips/)  there is also a [guide](https://actt.albertadoctors.org/resources-centre/cii-cpar/cii-cpar-forms-tips/) and [video](https://www.youtube.com/watch?v=e28s6UqmoMw&list=PLf486cdx9WgIfZBHH70kXzBe2wX3nCJ8_&index=19) on how to [you are new to PDF](https://actt.albertadoctors.org/resources-centre/cii-cpar/cii-cpar-forms-tips/) forms.complete the form. Site Liaison downloads support tools referenced in the CoP and: • Confirms on the CoP that custodians are aware of and comfortable with what they are sharing • Confirms on the CoP that custodians and team have been/will be trained on all CII (and CPAR if clinic has panels) support tools listed and attached to CoP form. • Checks CoP form for errors and completeness before submission to Alberta Health eHealth Support Services Team (eHealth).  $\Box$  Site Liaison submits completed CoP form to eHealth team via email to eHealth Support Services at [eHealthciiimplementations@cgi.com](mailto:eHealthciiimplementations@cgi.com)

eHealth Support Services will guide you through the rest of the process!

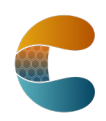